### Apps and Software Ideas for Developing Touch Screen Skills

| Name                                                                                              | Features                                                                                                    | lcon                                                                          | Windows<br>Software                                | ipad<br>App  | Android<br>App |  |
|---------------------------------------------------------------------------------------------------|----------------------------------------------------------------------------------------------------|-------------------------------------------------------------------------------|----------------------------------------------------|--------------|----------------|--|
| Key 1 and 2: Experimental Learning and Making Something Happen                                    |                                                                                                    |                                                                               |                                                    |              |                |  |
| Inclusive<br>Technology<br><b>Big Bang</b>                                                        | Collection of cause and<br>effect activities with music,<br>sounds and movements,<br>including bubbles, stars,<br>fireworks and colours.                                   | Big Bong , O<br>O<br>O<br>O<br>O<br>O<br>O<br>O<br>O<br>O<br>O<br>O<br>O<br>O | $\checkmark$                                       |              |                |  |
| Cognable Range<br>Cause and Effect<br>Sensory Lightbox<br>Cause and<br>Effect Sensory<br>Soundbox | Range of cause and effect<br>apps that provide animations<br>and sound play when screen<br>is touched. There are a range<br>of different scenes to choose<br>from.         |                                                                               |                                                    | $\checkmark$ | V              |  |
| HelpKidzLearn<br><b>Big Bang</b><br>Patterns                                                      | Cause and effect app that<br>provides patterns and<br>sounds when the screen<br>is touched. Specifically<br>designed for low vision.                                       | S                                                                             | √ (Available<br>through<br>online<br>subscription) | $\checkmark$ | V              |  |
| HelpKidzLearn<br><b>Hidden Grid</b>                                                               | Touch anywhere on the black<br>screen to make sounds,<br>bright lights and shapes.                                                                                         |                                                                               | √ (Available<br>through<br>online<br>subscription) | $\checkmark$ | V              |  |
| Trigger Wave<br>Range<br><b>Pocket Pond</b>                                                       | The fish and water move and make noise wherever the screen is touched.                                                                                                    | P                                                                             |                                                    | $\checkmark$ |                |  |
| Drumkit                                                                                           | Touch anywhere on the screen to hit the drums and make noise.                                                                                                    |                                                                               | $\checkmark$                                       | $\checkmark$ |                |  |
| RadSounds<br>Cause/Effect                                                                         | Touch anywhere on the<br>screen to have music play<br>from your music library.<br>There is a timed mode,<br>where the music plays<br>for a specified number of<br>seconds. | Resources Cause/<br>Effect<br>Destructions date                               |                                                    | $\checkmark$ |                |  |

Unlocking Abilities: Developing touchscreen, switch and eye gaze skills for learning and beyond This handout was produced with funding received from the Non-Government Centre Support for Non-School Organisations of Western Australia (2016)

| Name                                                                                 | Features                                                                                                    | lcon            | Windows<br>Software                                | ipad<br>App                | Android<br>App             |
|--------------------------------------------------------------------------------------|----------------------------------------------------------------------------------------------------|-----------------|----------------------------------------------------|----------------------------|----------------------------|
| Key 3: Masterir                                                                      | ecific Skills: Targeting                                                                                                    |                 | Ig                                                 |                            |                            |
| Tarheel Reader<br>Tarheelreader.org                                                  | Read others books or create<br>your own. Press a button to<br>turn the pages of the book<br>or go back.                                                                                                | Tar Heel Reader | √<br>(Available<br>online)                         | √<br>(Available<br>online) | √<br>(Available<br>online) |
| EZ Tunes                                                                             | Play the music in your music<br>library by touching a large<br>'play' or 'next song' button.                                                                                                    | EZ              |                                                    | $\checkmark$               |                            |
| HelpKidzLearn<br>Peeping<br>Musicians                                                | Touch the musician to<br>have them play a tune. The<br>musician will move to a<br>different spot on the screen<br>each time.                                                                           |                 | √ (Available<br>through<br>online<br>subscription) | $\checkmark$               | V                          |
| HelpKidzLearn<br>Touch to Jump                                                       | Touch the person multiple<br>times to have them jump<br>across the screen. When<br>they jump into the spotlight<br>they will play a tune. The<br>size of the target and<br>difficulty can be adjusted. |                 | √ (Available<br>through<br>online<br>subscription) | $\checkmark$               | V                          |
| HelpKidzLearn<br><b>Big Trucks</b>                                                   | Touch the truck to make it move.                                                                                                    |                 | √ (Available<br>through<br>online<br>subscription) | $\checkmark$               | V                          |
| Inclusive<br>Technology<br>Target and Touch<br>Patterns<br>Target and Touch<br>Music | Touch targets on the screen<br>to release patterns or music.<br>Settings can be adjusted to<br>change the difficulty of the<br>targeting.                                                              |                 | 1                                                  |                            |                            |

indigo.

Unlocking Abilities: Developing touchscreen, switch and eye gaze skills for learning and beyond This handout was produced with funding received from the Non-Government Centre Support for Non-School Organisations of Western Australia (2016) Phone: 08 9381 0600 Web: indigosolutions.org.au Email: help@indigosolutions.org.au

| Name                                                                                                    | Features                                                                                                    | lcon | Windows<br>Software |   | Android<br>App |  |
|----------------------------------------------------------------------------------------------------|----------------------------------------------------------------------------------------------------|------|---------------------|---|----------------|--|
| Key 3: Mastering Skills for Access: Touchscreen Specific Skills: Advanced Touch Commands (Swiping, pinching, dragging and dropping). |                                                                                                    |      |                     |   |                |  |
| Mr Potato Head:<br>Create and Play                                                                                                   | Drag and drop body parts<br>and clothes to make a Mr<br>Potato Head.                                                                                                    |      |                     | V |                |  |
| PuppetPals                                                                                                    | Drag and move characters<br>and record your voice to<br>make a story. Your story<br>can then be replayed or<br>saved for later.                                                                                                    |      |                     | V |                |  |
| Fingerpaint                                                                                                    | Select your colour and drag<br>your finger across the screen<br>to paint. Music and sound<br>effects optional.                                                                                                    |      |                     | V | V              |  |
| Pictello                                                                                                    | Make your own stories or<br>download Tarheel reader<br>stories. Swipe to turn the<br>pages of the book.                                                                                                    |      |                     | V |                |  |
| Pinch Peeps                                                                                                    | Pinch together matching pairs for rewards.                                                                                                    |      |                     | V |                |  |
| Switchlt! Jigsaw<br>Maker 2                                                                                                    | Complete jigsaw puzzles. The<br>difficulty of the jigsaw and<br>the touch skills needed can<br>be adjusted in settings. You<br>can watch the jigsaw pieces<br>appear, touch a piece to have<br>it put in the jigsaw or select a<br>piece and drag and drop it to<br>its correct position. |      | V                   |   |                |  |

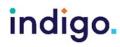

Unlocking Abilities: Developing touchscreen, switch and eye gaze skills for learning and beyond This handout was produced with funding received from the Non-Government Centre Support for Non-School Organisations of Western Australia (2016) Phone: 08 9381 0600 Web: indigosolutions.org.au Email: help@indigosolutions.org.au

| Name                                                                                                    | Features                                                                                                    | lcon | Windows<br>Software                                | ipad<br>App                                                                                 | Android<br>App                                                                              |  |
|----------------------------------------------------------------------------------------------------|----------------------------------------------------------------------------------------------------|------|----------------------------------------------------|---------------------------------------------------------------------------------------------|---------------------------------------------------------------------------------------------|--|
| Key 4: Choosing Independently                                                                                                    |                                                                                                    |      |                                                    |                                                                                             |                                                                                             |  |
| HelpKidzLearn<br><b>Racing Cars</b>                                                                                                    | Choose a racing car from a choice of three to join the racetrack. Then watch them race.                                                                                 |      | √ (Available<br>through<br>online<br>subscription) | V                                                                                           | $\checkmark$                                                                                |  |
| HelpKidzLearn<br>Chooselt<br>Maker 3                                                                                                    | Create personalised<br>activities for the student<br>to make choices or answer<br>questions. The number<br>of choices offered can be<br>changed.                        |      | $\checkmark$                                       | √<br>(Resources<br>made on<br>your online<br>account<br>can be<br>downloaded<br>to the app) | √<br>(Resources<br>made on<br>your online<br>account<br>can be<br>downloaded<br>to the app) |  |
| HelpKidzLearn<br>Choose and Tell<br>Range<br>- Fairytales<br>- Legends                                                                                           | Choose a character and<br>aspects of the story to create<br>a personalised story that is<br>played out on the screen. 2<br>or 3 choices can be offered<br>at each time. |      | $\checkmark$                                       |                                                                                             |                                                                                             |  |
| SoundingBoard                                                                                                    | Create simple<br>communication or choice<br>boards. The number of<br>choices provided can be<br>adjusted. Some pre-made<br>boards are also available.                   |      |                                                    | $\checkmark$                                                                                |                                                                                             |  |
| Inclusive<br>Technology<br><b>My Zone</b>                                                                                                    | An application launcher to<br>simplify access to the<br>computer. Program the<br>launcher to only show files/<br>games that the student will<br>need to access.         |      | $\checkmark$                                       |                                                                                             |                                                                                             |  |
| Key 5: Independently accessing a range of functional activities<br>Use functional activities in day to day tasks (literacy, communication, maths, daily living). |                                                                                                    |      |                                                    |                                                                                             |                                                                                             |  |

Unlocking Abilities: Developing touchscreen, switch and eye gaze skills for learning and beyond This handout was produced with funding received from the Non-Government Centre Support for Non-School Organisations of Western Australia (2016) Phone: 08 9381 0600 Web: indigosolutions.org.au Email: help@indigosolutions.org.au

indigo.

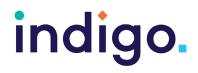

#### Useful websites for additional touchscreen resources

http://www.ianbean.co.uk http://tarheelreader.org/ http://www.helpkidzlearn.com/ http://www.shinylearning.co.uk/freegames/

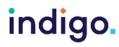

Unlocking Abilities: Developing touchscreen, switch and eye gaze skills for learning and beyond This handout was produced with funding received from the Non-Government Centre Support for Non-School Organisations of Western Australia (2016) Phone: 08 9381 0600 Web: indigosolutions.org.au Email: help@indigosolutions.org.au